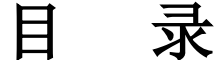

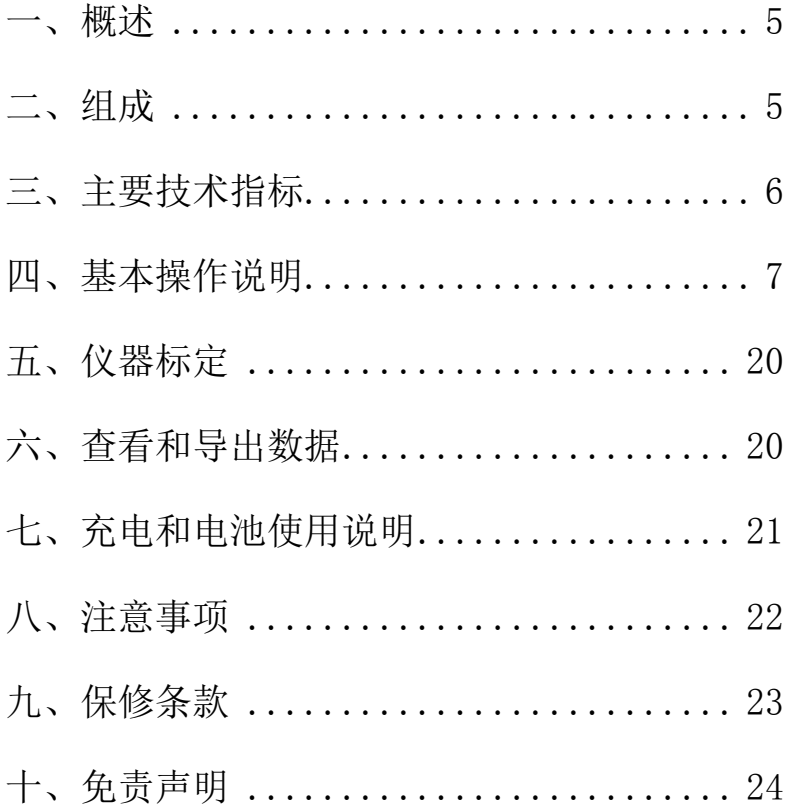

# 前 言

尊敬的用户:

欢迎您购买和使用我公司的产品,向您对我 公司产品的信任表示衷心的感谢!

 本公司自成立以来,一直把振兴民族仪器事 业为己任,把生产具有国际先进水平的仪器作为 自身的奋斗目标。本公司生产的仪器外形美观, 性能可靠,界面友好,操作简便。使用仪器前请 仔细阅读本操作手册。

您在使用仪器过程中如果发现问题或提出 建议,请及时向我们反馈,我们将竭诚为您服务 并表示衷心的感谢!

为保持仪器的良好工作状态,建议您严格按 照操作手册使用仪器。

 为保持仪器的良好工作状态,建议您每年在 销售网点或厂家进行一次专业的仪器保养。

武汉欧卡科技有限公司

## 手册中使用的符号

本手册中使用的符号有如下含义:

#### 警 告

 表明潜在的不良或危险的使用,如不防止, 将会导致人员或仪器损伤。

## 注 意

 表明用户如果不按照规定操作,将导致错误 的测量结果。

#### **「全用户说明**

帮助用户在技术上正确有效的操作。

#### 安全说明

本说明可使 OUKADTI-8 的负责人和使用人员 正确了解使用中可能出现的危险情况,以便提前 采取预防措施。负责人应该确保所有使用人员阅 读并遵循此手册。

## 仪器的使用范围

 电气化铁路接触网设备几何参数测量。 仪器的禁用范围

在未阅读本手册的情况下开启本仪器。

> 在仪器指定的使用范围之外。

- 破坏安全系统,取掉说明或危险标志。
- 在未经授权的情况下,用工具(如螺丝刀打 开本仪器。
- 在未经授权的情况下,更新或改造本仪器。
- > 未取得使用资格。
- 使用未经武汉欧卡科技有限公司认可的其它 厂家的附件。
- 直接瞄准太阳。
- > 故意指向其它耀眼的物体。
- > 未采取安全措施的测量现场。

### 警 告

1、在未弄清 OUKADJJ-8 的使用方法前, 勿 操作此仪器。

 2、本产品设置有可见激光,并从仪器的顶 端发射。

3、本产品属于二级安全激光产品: 连续观 察激光束是有害的,要避免激光直射眼睛。

 4、当激光照射在如棱镜、平面镜、玻璃上 时,用眼睛直接观察发射光可能具有危险性。

## <span id="page-4-0"></span>一、概述

 OUKADJJ-8 型接触网激光测量仪是武汉欧卡 科技有限公司最新研制的智能型接触网测量仪 器,该系统由激光测距、光栅测角和轨距、水平 测量模块组成。集成了采用激光无合作目标测距 技术、光栅测角技术的二维坐标测量系统和传感 信息融合技术等。为铁路部门搭建接触网参数数 字化管理平台、电气化铁路接触网架设及"状态 修"提供完美的解决方案。

#### <span id="page-4-1"></span>二、组成

测量仪为一体机,测量主机部分和测量架连 接一体。主机部分功能包括:激光测量、垂直角 度测量;测量架为平放于钢轨间的横杆,主要起 支撑测量主机、测量轨距、测量水平倾斜角度等 作用。

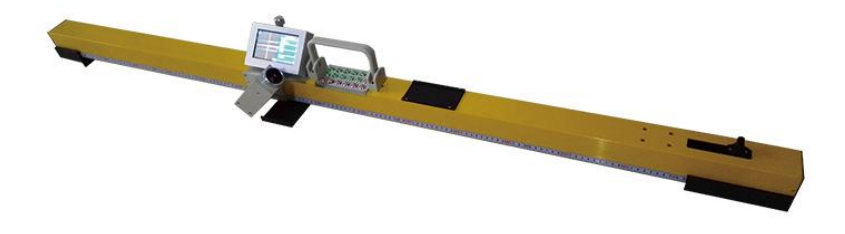

5

## <span id="page-5-0"></span>三、主要技术指标

#### 1、使用条件

环境温度: -20~+50°C; 相对湿度: ≤90%RH: 海拔:≤2500m。

#### 2、 测量技术指标

 (1)导高:范围 3000~15000mm, 精度±3mm;

(2)拉出值:范围±3000mm,

精度±4mm;

- (3)线岔中心:精度±3mm;
- (4)500mm 处高差:精度±4mm;
- (5)轨距:范围 1410~1470mm, 精度±0.5mm;
- (6)超高(水平):范围±200mm, 精度 $+0.5$ mm:
- (7)红线:精度±4mm;
- (8)侧面限界:精度±4mm;
- (9)承力索与接触线高差:精度±4mm;
- (10)跨铁道输电线与接触线的距离:

精度±4mm;

(11)锚段关节:精度±4mm;

(12) 定位器坡度: 1: n (n 精确到 0.1);

(13)自由测量:水平精度±4mm,

垂直精度:  $\pm 3$ mm:

(14)跨距测量:范围:35000mm,

精度±5mm。

#### 3、电气参数

 工作电压:16.8V; 工作电流:430mA; 工作时间:12 小时以上; 激光波长:650nm。

#### 4、机械参数

重量:4.7 Kg ;

尺寸(单位 mm):

<span id="page-6-0"></span>测量仪 1620(长)×160(宽)×175(高) 四、基本操作说明

### 1、准备工作

#### (1)仪器放置标准

将测量仪放置于待测目标下方的轨道面上, 调节一侧的弹簧手柄,使测量仪完全卡住铁轨的 内侧。

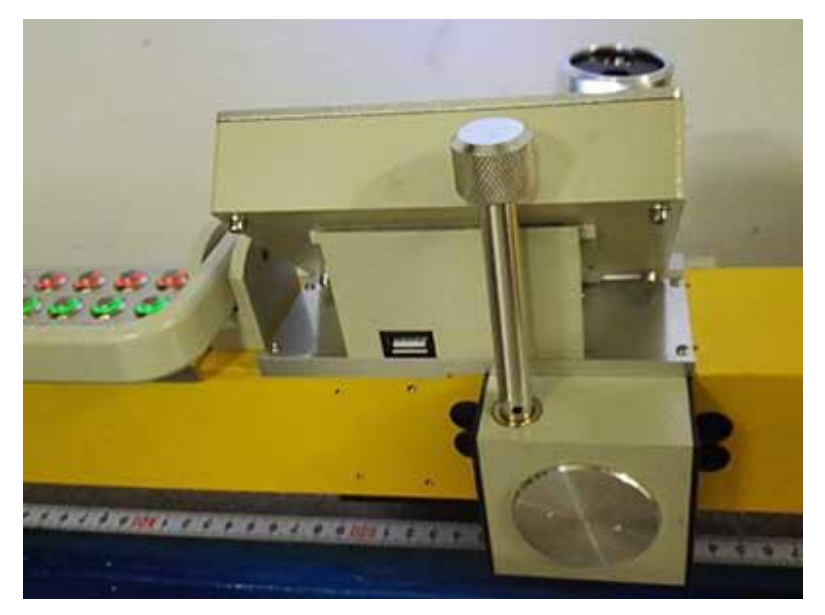

(2)按键

打开测量主机部分的电源开关(见上图)。

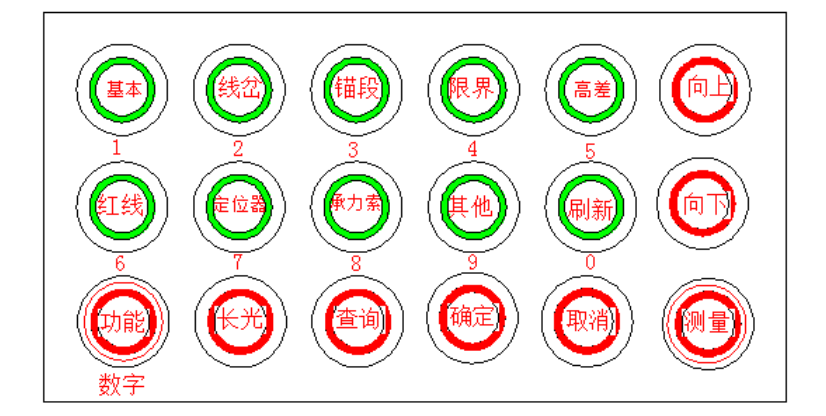

以上是 3 行 6 列, 共 18 个键盘的位置布局图。

① 数字键"1"和功能键"基本"复用,用 干基本参数测量:通过"功能/数字"键切换,屏 幕上的"功能/数字"显示文本,显示目前"功 能/数字"键的状态。

同样,数字键"2"和功能键"线岔"复用, 用于线岔中心测量;

数字键"3"和功能键"锚段"复用,用于 锚段关节测量;

数字键"4"和功能键"侧面"复用,用干侧 面限界测量;

数字键"5"和功能键"高差"复用,用于 500mm 处高差测量;

数字键"6"和功能键"红线"复用,用于 红线测量;

数字键"7"和功能键"定位"复用,用于 定位器坡度测量;

数字键"8"和功能键"承力索"复用, 用 于承力索接触线高差测量;

数字键"9"和功能键"其它"复用,作为 以后扩展的用户定制功能;

9

数字键 "0"和功能键 "刷新" 复用, "刷新" 功能键,是为防止摄像头意外出现故障而设计。

② 基本功能键:显示基本测量界面。

③ "确认"键:保存数据及对应界面的确定。

 ④ "取消"键:取消"保存"功能、"查 询"功能和清空输入框数字等。

⑤ "查询"键:进入数据查询界面。

⑥ "向上"键:向上移动光标。

⑦ "向下"键:向下移动光标。

 ⑧ "测量"键:完成各功能下的测量和数据 自动计算。

⑨"长光"键:打开和关闭激光器的光线。

#### (3)开机

 打开电源开关后,屏幕自动进入基本参数测 量界面。

## A注 意:

 仪器不用时,请关闭电源开关,以便节省电 能保护仪器。

#### 2、基本参数测量

(1)开机后自动进入基本参数测量界面,

显示 "轨距"、"超高"、"导高"、"拉出 值"等参数。仪器的显示屏中央有红色十字丝, 通过前后挪动测量架和旋转主机头,使十字丝中 心与待测目标完全重合。

 (2)瞄准时,可先用手转动主机头进行粗 调,然后根据需要可旋转微调旋钮进行微调,直 到对准目标。

(3)瞄准目标后即可按下相应功能键进行 测量,并显示测量结果;如果没有瞄准目标则提 示"进入盲区或未对准目标请重新测量"。

(4)测量拉出值时,当被导线偏向测量架固 定端时,拉出值为正;被测目标在钢轨中心时拉 出值为 0, 当被导线偏向测量架活动端时, 拉出 值为负 ;

基本参数测量界面如下图:

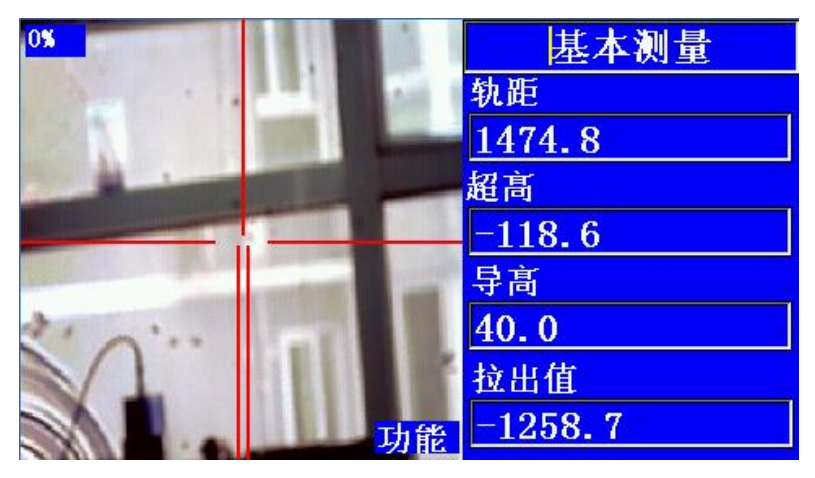

#### 3、线岔中心测量

在测量线岔中心时,按"线岔"功能键,设 备进入线岔中心测量界面。将仪器放到钢轨上, 读取测量值加上刻度尺上内轨距数值, 按"功能 /数字"键,将键盘切换到"数字"键,将内轨 距数值输入界面上的"内轨距"文本框内,瞄准 测量位置后, 按"测量"键, 测量完成后, 自动 计算出接触网相对于两条内轨的导高和偏离值。

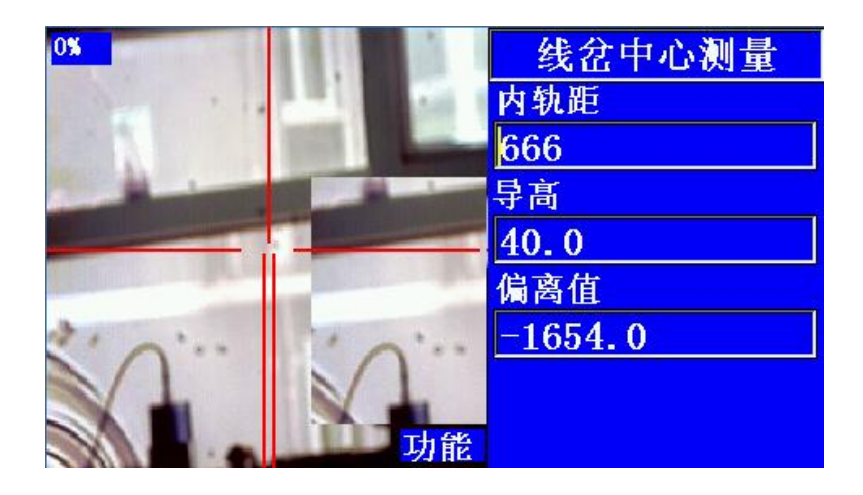

#### 4、锚段关节测量

测量锚段关节时,将仪器放到钢轨上,按"锚 段"功能键,设备进入锚段关节测量界面。光标 停在"工作支"数据框,对准"工作支"后,按 "测量"键,测量数据显示在"工作支"数据框 内;移动光标自动移动到"非支"数据框,瞄准 非支后, 按"测量"键测量出非支数据, 工作支 与非支的垂直距离、水平距离自动计算得出。

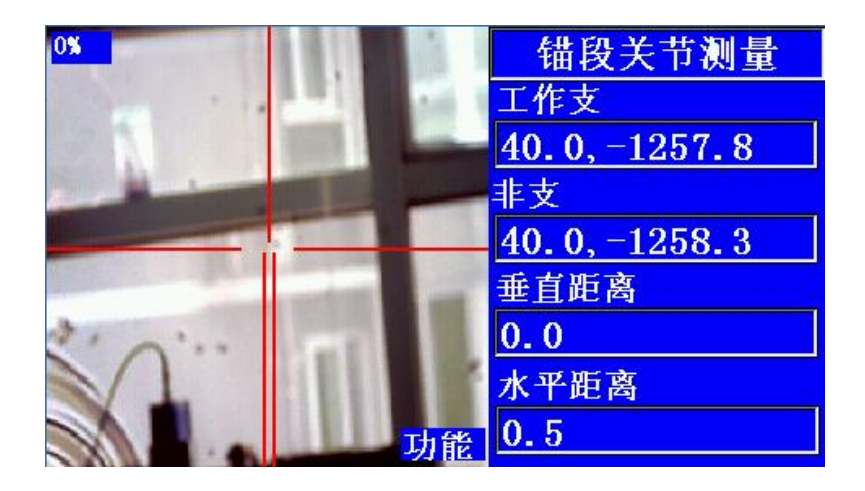

### 5、侧面限界测量

在侧面限界测量时,将仪器放到钢轨上,按 "限界"功能键, 设备进入侧面限界测量界面。 旋转主机,同时前后移动测量架,使主机瞄准支 柱或其他侧面物体的被测量位置。然后按"测量" 键,稍后,测量数据显示在文本框内,本次测量 完成。

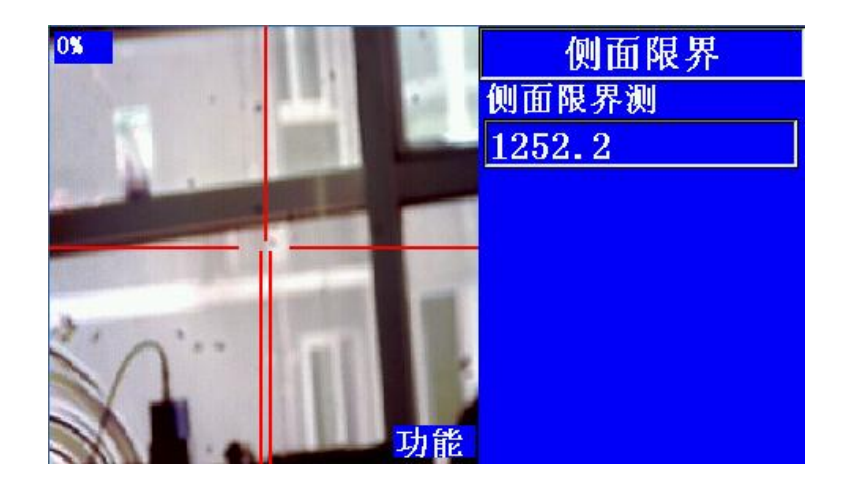

#### 6、500mm 处高差测量

在测量 500mm 处高差时,将仪器放到钢轨上, 按"高差"功能键,设备进入 500mm 处高差界面。 光标停在"测点一"数据框,对准"测点一"后, 按"测量"键,测量数据显示在"测点一"数据 框内: 此时光标自动移到"测点二"数据框, 瞄 准"测点二"后,按"测量"键,数据显示在"测 点二"数据框内,线间距和高差自动计算得出。

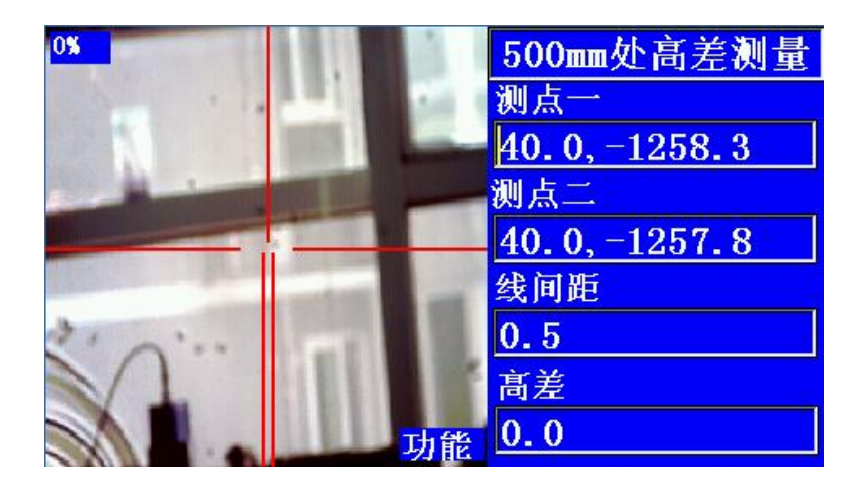

#### 7、红线测量

测量红线时,将仪器放到钢轨上,按"红线" 功能键,设备进入红线测量界面。在直线区段红 线是轨顶面与支柱的交点为 0 点: 在曲线区段, 若支柱在外轨侧,外轨水平面与支柱交点处减去 超高的一半为 0 点;若支柱在内轨侧,内轨水平 面与支柱交点处加上去超高的一半为 0 点(曲线 时红线零点与钢轨中心等高)。瞄准红线后,按 "测量"键,数据显示在数据框内。

#### 8、定位器坡度测量

测量定位器坡度时,将仪器放到钢轨上,按 "定位"功能键,设备进入定位器坡度测量界面。 光标停在"测点一"数据框,对准"测点一"后, 按"测量"键,测量数据显示在"测点一"数据 框内: 此时光标自动移到"测点二"数据框,瞄 准"测点二"后,按"测量"键,数据显示在"测 点二"数据框内, 定位器坡度自动计算得出, 显 示在"定位器坡度"数据框。

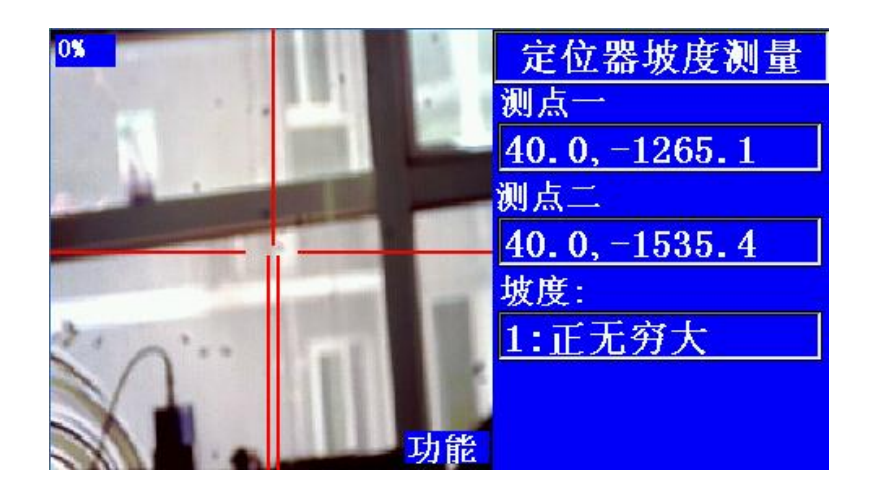

#### 9、承力索与接触线高差测量

在测量承力索与接触线高差时,将仪器放到 钢轨上, 按"承力索"功能键, 设备进入承力索 与接触线高差界面。光标停在"承力索"数据框, 对准承力索后,按"测量"键,测量数据显示在 "承力索"数据框内;此时光标自动移到"接触 线"数据框,瞄准接触线后,按"测量"键,数 据显示在"接触线"数据框内,承力索与接触线 高差自动计算,数据显示在"高差"数据框内。

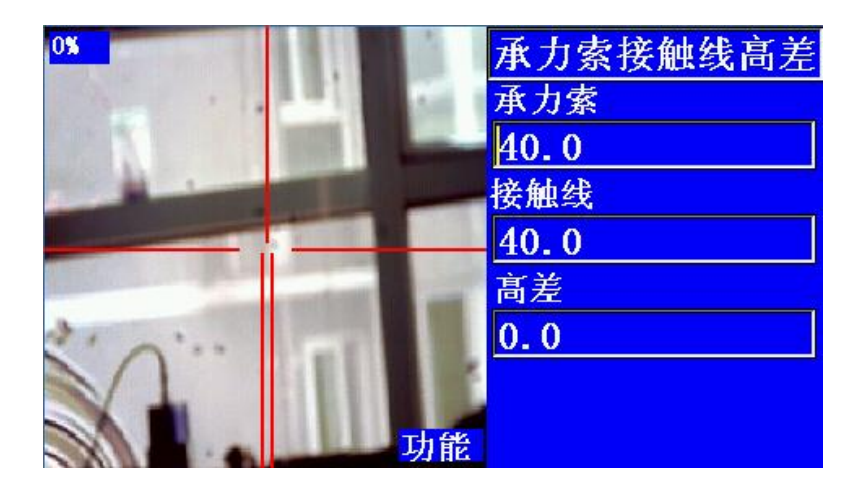

#### 10、支柱垂直度

测量支柱垂直度时,将仪器放到钢轨上,按 "其他"功能键,设备进入支柱垂直度测量界面。 光标停在"测点一"数据框,对准"测点一"后. 按"测量"键,测量数据显示在"测点一"数据 框内: 此时光标自动移到"测点二"数据框,瞄 准"测点二"后,按"测量"键,数据显示在"测 点二"数据框内, 支柱垂直度自动计算得出, 显 示在"支柱垂直度"数据框。支柱垂直度数值为 "支柱 1 米高度内的偏移量, 向外偏移为正, 向 内偏移为负"。

#### 11、数据保存

 在测量过程中,按"确定"键,可随时保存 本次测量数据。按"确定"键后,弹出存储工作 界面如下图所示:

在保存数据界面,移动"向上"键或"向下" 键,将光标定位在某个位置,将"功能"键切换 到"数字"键后,可在该位置输入数字,输入完 成后,再切换到"功能"键,按"确定"键保 存,按"取消"键放弃保存数据。操作时,在"数 字"键状态时,按"取消"键将清除输入框的内 容。注意,无论按"确定"键或"取消"键,将 退出保存数据界面,进入基本测量界面,前一阶 段测量的数据在计算机内存中已被清除,测量数 据将是新一阶段的测量数据。

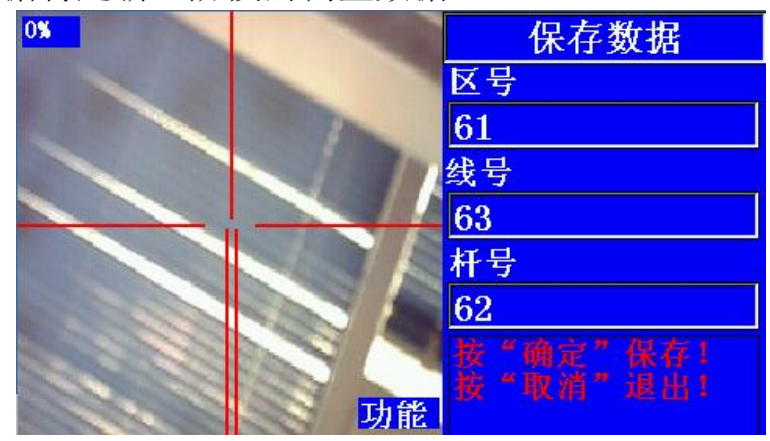

## <span id="page-19-0"></span>五、仪器标定

如需标定请及时联系厂家,切勿私自操作。

## <span id="page-19-1"></span>六、查看和导出数据

1、按"杳询"键,将弹出"数据杳询"界 面,可以通过选择右上角下拉触摸按钮,下拉框 的文件名,然后按"打开"触摸按钮,查看保存 过的历史测量数据, "数据查询"界面如下图。

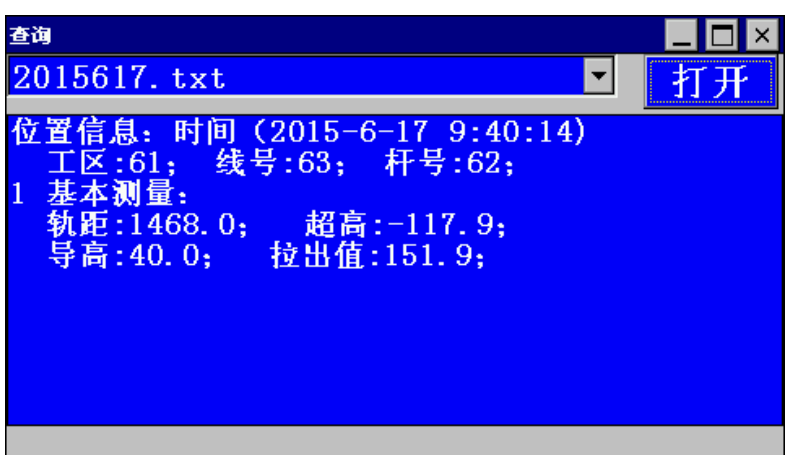

#### 注:文件以系统日期命名。

2、通过电脑导出数据

(1)用随机数据线连接仪器与电脑;

(2) 找到"\ResidentFlash2\JZRCN\RCNDAT" 文件夹,\RCNDAT 文件夹下是保存的测量数据。 文件格式为文本文件, "2015617.txt"文件是 2015 年 6 月 17 日全天保存的数据。

## 七、充电和电池使用说明

## <span id="page-20-0"></span>1、充电

(1)使用 220V、50Hz 的交流电源充电。

(2)将电池放置在充电器上,接通电源,

红灯亮即开始充电。

 (3)充电时间为 6-8 小时,当指示灯变为 绿色时即表示电池已充满。充电器具有保护功 能,不会过充,但我们仍建议您按用户手册标明 的充电时间充电。

#### 2、电池的使用

 首先停止测量并关闭电源,然后将充电完成 后的电池放在测量架上的电池槽内为主机部分 供电,开机继续进行测量操作。

### <span id="page-21-0"></span>八、注意事项

 1、免在高温和低温下存放和使用测量仪, 亦应避免温度骤变(使用时气温变化除外)。

 2、测量仪不用时,应将其装入箱内,置于 干燥处, 注意防震、防尘和防潮。

 3、若测量仪工作处的温度与存放处的温度 差异太大,应先将测量仪留在箱内,直到它适应 环境温度后再使用仪器。

4、使用本仪器时不要撕掉或损毁仪器上的

警告标签。

 5、避免眼睛遭受直接的激光辐射,这样会 导致眼睛瞬间的视觉盲区。

 6、请勿在小孩周围操作仪器或让小孩自行 操作,避免伤害眼睛。

 7、不要试图改变本仪器的性能,可能导致 严重的激光辐射伤害。

<span id="page-22-0"></span> 8、不要维修或拆解本仪器,非专业人员维 修可能导致严重的激光辐射。

#### 九、保修条款

 武汉欧卡科技有限公司产品实行保修年限 之内的有限保修。本仪器如非人为因素损坏一年 内保修,属于下列情况的设备(包括部件)故障 或损坏,不在有限保修之列(尽管产品在保修期 之内),武汉欧卡科技有限公司不承担免费保修 义务:

1、设备、部件已经超出了保修期;

 2、客户未按照要求,错误安装、保管及使 用而造成的设备(包括部件)故障或损坏;

 3、由非武汉欧卡科技有限公司授权机构、 人员拆卸而造成的设备(包括部件)故障或损坏;

 4、因意外因素或者人为原因(包括如操作 失误、划伤、搬运、磕碰、输入不合适的电压或 电流等)导致设备(包括部件)发生的故障或损 坏;

5、因自然灾害等不可抗力(如地震、火灾 等)原因造成的产品故障或损坏。

## <span id="page-23-0"></span>十、免责声明

客户在购买和使用接触网激光测量仪之前, 应仔细阅本系列产品的相关说明,如果不按照说 明操作所带来的后果自负。

 用户使用由武汉欧卡科技有限公司生产的 接触网激光测量仪,即被视为对本声明全部内容 的认可与接受。